## **RESETANLEITUNG.**

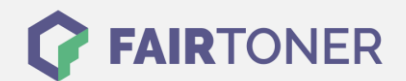

## **Brother DCP-1400 Trommel Reset**

**Schritt-für-Schritt: So setzen Sie die Trommel Ihres Druckers ganz einfach zurück!**

**TROMMEL RESET**

Hier finden Sie die passende Trommel Reset-Anleitung für den Brother DCP-1400. Diese Anleitung funktioniert für die originale Brother DR-6000 Trommel und auch für die kompatible Trommel. Um einen Brother DCP-1400 Trommel Reset durchzuführen, befolgen Sie bitte die Schritte und gehen dabei schnell vor, um ein Zurückfallen in das Hauptmenü zu vermeiden.

- 1. Den Drucker einschalten und die Geräteklappe öffnen
- 2. Drücken Sie die Taste "Storno" oder "Optionen"
- 3. Bestätigen Sie mit der Taste "1"
- 4. Die Meldung "erfolgreich" oder "ausgeführt" erscheint
- 5. Die Klappe wieder schließen

Der Brother Trommel Reset wurde damit abgeschlossen und der Trommelzähler ist zurückgesetzt.

## **Verbrauchsmaterial für Brother DCP-1400 Drucker bei FairToner**

Kaufen Sie hier bei [FairToner](https://www.fairtoner.de/) die passende Trommel für Ihren Brother DCP-1400 Drucker.

- **[Brother DCP-1400 Trommel](https://www.fairtoner.de/trommeln/brother-trommeln/brother-dcp-1400-trommeln/)**
- [Brother DR-6000 Trommel](https://www.fairtoner.de/oem/brother-dr-6000-trommeln/)

**FAIRTONER.DE ONLINESHOP / SOFORTHILFE / RATGEBER**

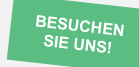

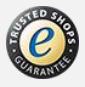